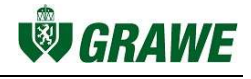

# EINSTIEG GRAWEBERATER WEB

Das Programm GraweBerater beinhaltet die Kunden- und Vertragsdaten der Außendienstmitarbeiter und Makler. Durch den GraweBerater ist es möglich Angebote, Anträge und Schadensmeldungen zu erstellen. Zudem können im GraweBerater auch umfangreiche Auswertungen durchgeführt werden.

Das Webportal des GraweBeraters erreichen Sie über folgenden Link: https://berater.grawe.at

Ihr Benutzername ist ihre 10-Stellige Vertriebskontonummer (020 + Ihre Vermittlernummer). • Ihre Vertriebskontonummer ist 10-stellig und setzt sich aus der Gesellschaftsnummer (020) und Ihrer 7 stelligen Vermittlernummer zusammen

Das Passwort für Ihren Einstieg in das GraweBerater Webportal ist ein Jahr gültig.

## **Passwort ändern**

Um Ihr Passwort zu ändern, klicken Sie bitte bei der Anmeldung auf die CheckBox "Passwort ändern". Danach werden Sie zum Formular zum Ändern Ihres Passwortes weitergeleitet.

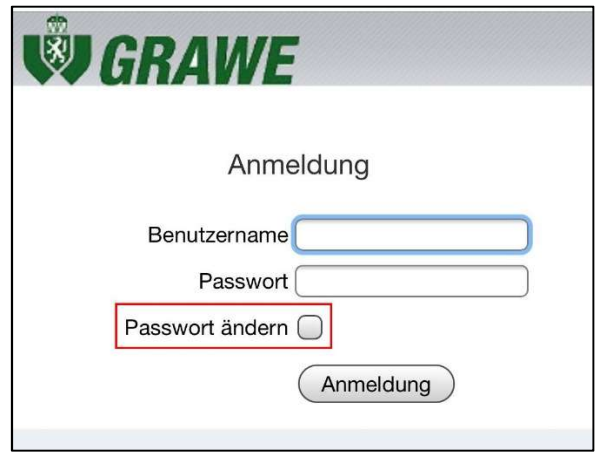

## **Passwort zurücksetzen**

Haben Sie Ihr Passwort vergessen, können Sie über die Schaltfläche "Passwort zurücksetzen" ein neues Passwort anfordern. Dann werden Sie zum Passwortservice umgeleitet.

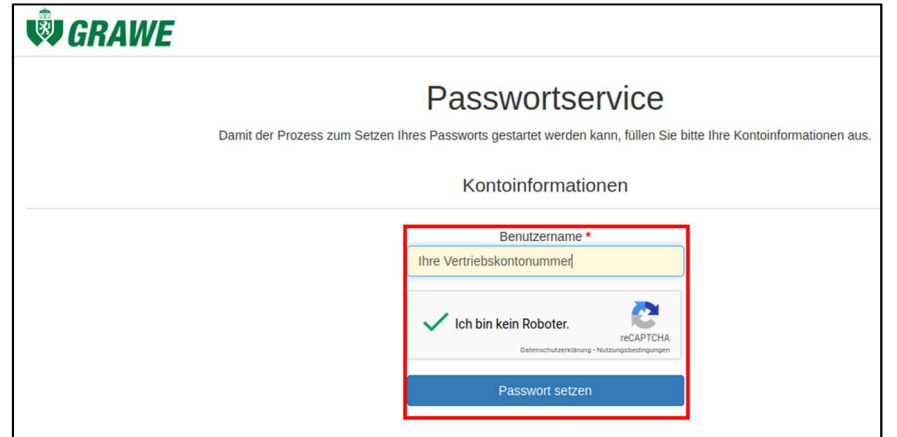

• Dort müssen Sie ihre 10-stellige Vertriebskontonummer (020 + Ihre Vermittlernummer) angeben und ein sogenanntes "Captcha<sup>1</sup>" beantworten

<sup>&</sup>lt;sup>1</sup> Ein kleiner Test um zu überprüfen, ob ein Mensch oder ein Computer versucht das Passwort zurück zu setzen.

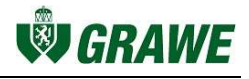

- Mit einem Klick auf "Passwort setzen" wird der Rücksetzungsprozess gestartet
- Innerhalb von einigen Minuten bekommen Sie eine E-Mail an die von Ihnen hinterlegte (persönliche) E-Mail Adresse gesendet. Absender dieser E-Mail ist das GRAWE Passwortservice (passwortservice@grawe.at)

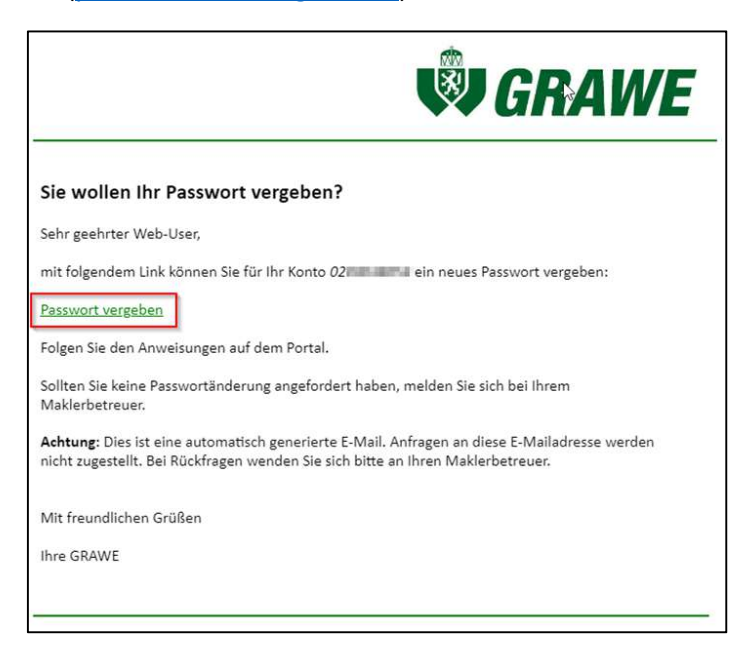

- Der Zustellvorgang kann einige Minuten in Anspruch nehmen, nach spätestens 15 Minuten sollte die E-Mail in jedem Fall zugestellt worden sein. Mögliche Gründe für keine Zustellung:
	- o Die E-Mail ist in Ihrem SPAM-Ordner gelandet
	- o Es wurde keine E-Mail-Adresse für die Passwortrücksendung im System hinterlegt oder die hinterlegte Adresse ist nicht mehr gültig. In diesem Fall wenden Sie sich bitte an Ihren Maklerbetreuer.
- Ein Klick auf den Link in der E-Mail öffnet ein Formular, in dem Sie unter Beachtung der angezeigten Passwortrichtlinien – ein neues Passwort vergeben können
- Die Aktivierung des neuen Passwortes dauert einige Minuten und Sie erhalten eine Bestätigungsmail, wenn das Passwort im System erfolgreich geändert wurde.

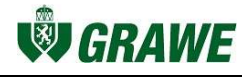

# **FAQs**

#### **Was mache ich, wenn mein Passwort bereits abgelaufen ist?**

Wenn Ihr Passwort bereits abgelaufen ist, werden Sie bei der nächsten Anmeldung im GraweBerater Webportal zum Ändern des Passwortes aufgefordert.

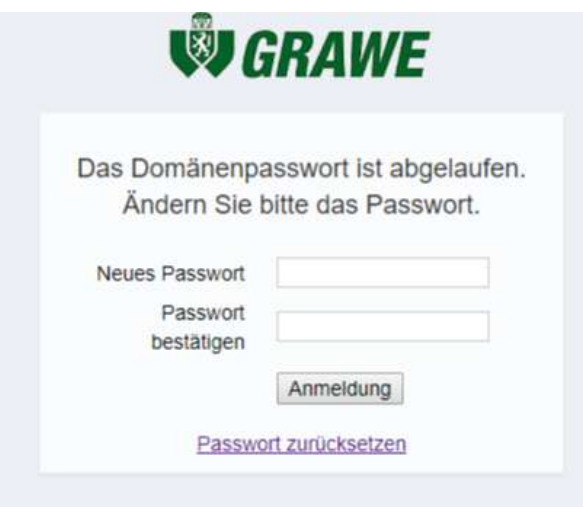

## **Was ändert sich an der Benutzung des Webportales, wenn ich über eine Maklersoftware einsteige?**

Bei der Benutzung einer Maklersoftware ändert sich der Link zum GraweBerater Webportal. Dieses ist unter https://berater**ba**.grawe.at erreichbar.

### **Wie kann ich mein Passwort über eine Maklersoftware ändern?**

Das Passwortmanagement kann in diesem Fall nur über https://prp.grawe.at erfolgen. Es ist möglich, dass die Maklersoftware den Ablauf eines Passwortes nicht klar ersichtlich darstellt, sondern sich das Problem ergibt, dass keine Daten angezeigt werden. Wie in diesem Fall mit dem Problem umgegangen werden soll, ist von der Implementierung in der Maklersoftware abhängig.